# INSTRUCTIONS FOR SHAREHOLDERS FOR ACCESSING 20<sup>th</sup> ANNUAL GENERAL MEETING (AGM) THROUGH VIDEO CONFERENCE (VC)

Shareholders who wanted to participate in the Annual General Meeting on 17th June 2023 but do not intend to speak at the meeting:

#### Step I:

 Access the meeting through URL: https://emeetings.kfintech.com on 17th June, 2023 from 10.30 AM onwards

#### Step: II

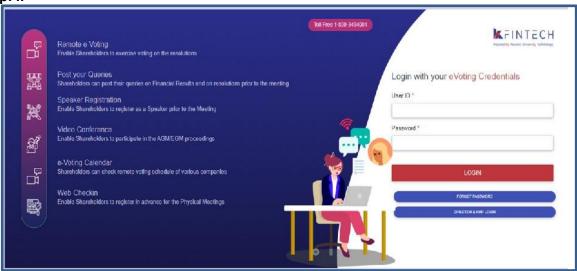

# • Login with user ID & Password

User ID is 16 digit DPID-CLIENT ID in case of demat /Folio no. in case of physical shares Password: Sent by e-mail to all shareholders in their registered email id on 24<sup>th</sup> June, 2023. (Subject of the email – UCO Bank – Notice of 20<sup>th</sup> Annual General Meeting 2022 & e-voting procedure. Email sent from - member.ucobank@kfintech.com)

(For password issues contact Toll free number 1800 309 4001)

Step III -

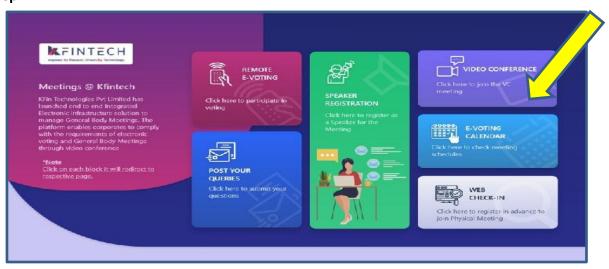

#### Step IV:

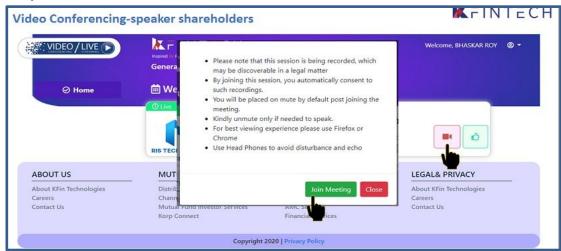

#### Click on Video icon & then click on Join meeting in pop up menu.

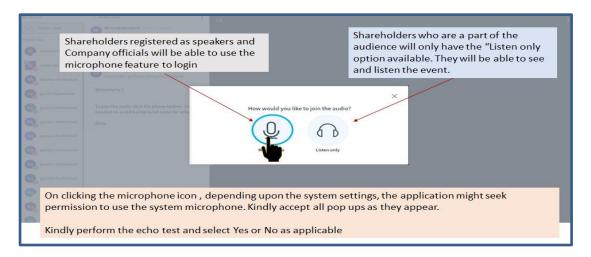

#### Click on ear phone icon (Listen only)

#### Step V

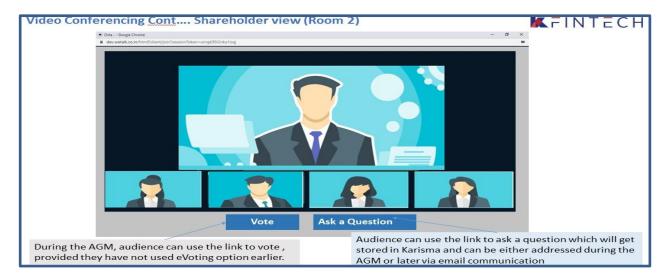

## INSTRUCTIONS FOR THE SHAREHOLDERS WHO WANT TO SPEAK AT THE MEETING/ POST QUERY

Shareholders who want to express their views/raise any queries are requested to register their names during the period from 10.00 A M on 14<sup>th</sup> June, 2023 to 5.00 P M on 16<sup>th</sup> June, 2023. This will enable the Bank/Registrar in sequencing the speakers and to set time slots for each of the speaker.

Procedure to be followed by speaker:

- Login through URL: https://emeetings.kfintech.com
- Enter User ID & Pass word -

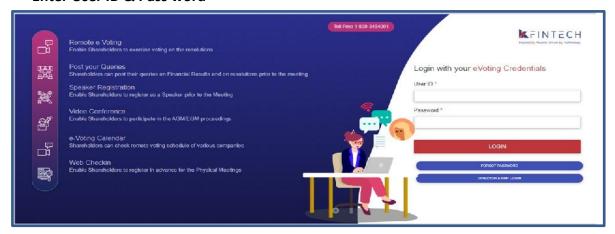

• Click on Speaker Registration. Register as speaker from 10.00 A M on 14<sup>th</sup> June, 2023 to 5.00 P M on 16<sup>th</sup> June, 2023.

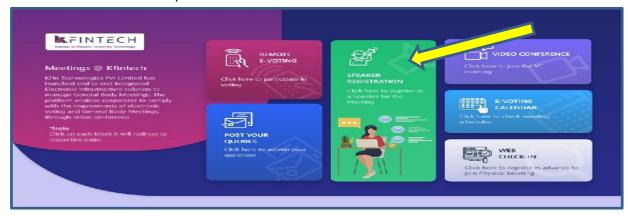

#### **Select UCO BANK**

**Speaker Registration-shareholders** 

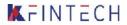

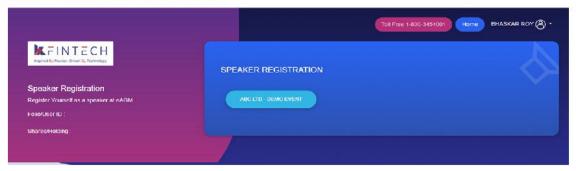

- User will be only required to fill\* e-mail ID, Mobile Number & City.
- An option is also provided to record a video or upload a pre recorded video (< 50 MB), and the same can be played during the AGM
- Post submission, the user will be provided with a confirmation

### **Procedure to Post Query**

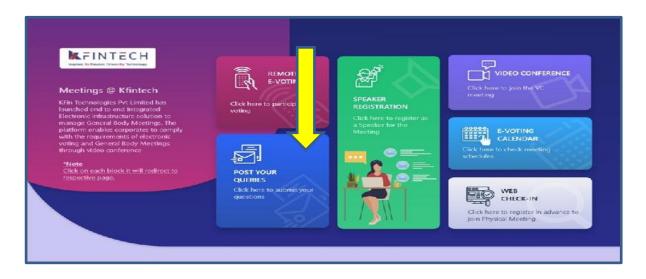

#### Click on Post your query

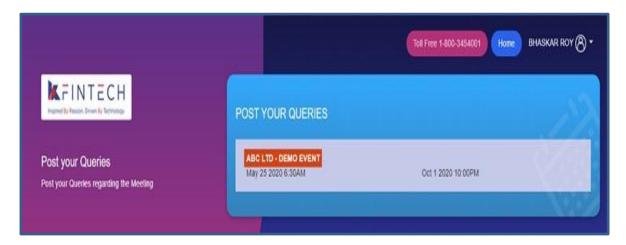

#### Select UCO BANK and Post your queries

- User will be required to only fill in e-Mail ID & Mobile Number
- Shareholders can type in the questions of up to 500 characters including special characters.
- Post submission, the user will be provided with a confirmation

# <u>Shareholders who had registered as speaker on the date of AGM</u> i.e. 17<sup>th</sup> June 2023 need to follow the following steps to attend and speak at the meeting.

- Login through URL: https://emeetings.kfintech.com
- Enter User ID & Pass word
- Click on Video Conference
- Click on Video icon and then click on Join the Meeting
- Click on Micro Phone button

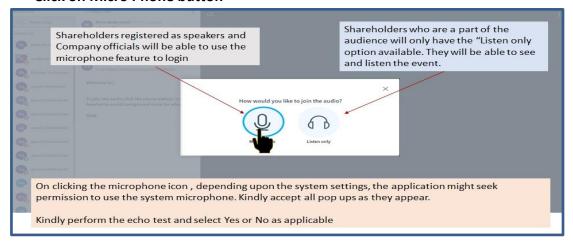

- Click on GREEN THUMBS UP icon
- Click on the "webcam" sign to start sharing your sharing your image.
- Click on Start Sharing on the window

**Start Sharing** 

 To log out, Just click on the 3 dots at the top right of the page to open the logout option.

\*\*\*\*